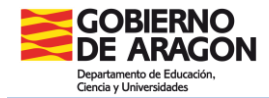

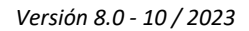

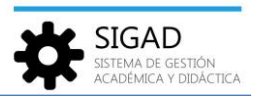

## **TAREAS ASÍNCRONAS**

Se ha incorporado en SIGAD Académica un mecanismo de gestión de tareas asíncronas que permite que algunas tareas costosas en tiempo y recursos no se ejecuten en línea, bloqueando la aplicación hasta su finalización, sino que se ejecuta fuera de línea y devuelve el control de la aplicación al usuario para que puede seguir realizando otras operaciones hasta que la tarea asíncrona finalice y devuelva sus resultados.

Cuando se solicita una tarea catalogada como asíncrona, en lugar de bloquearse la aplicación hasta completarse le aparecerá al usuario un mensaje de aviso de que se ha creado la tarea asíncrona correspondiente, devolviéndole el control sobre la aplicación.

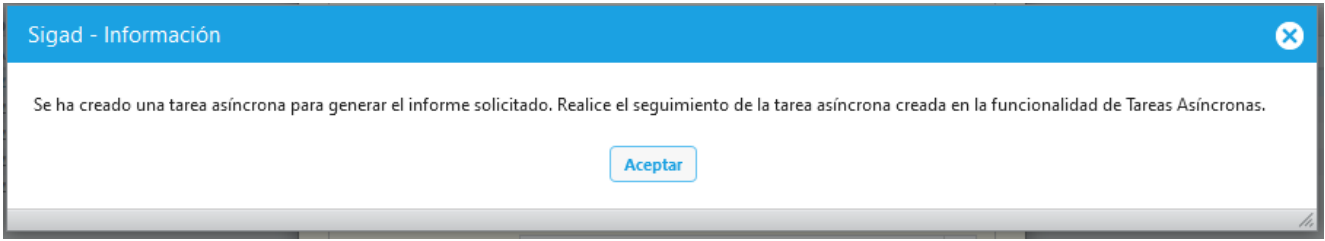

En el menú: **Utilidades → Tareas** se puede hacer el seguimiento de todas las tareas asíncronas que el usuario solicite.

Esta funcionalidad tiene un buscador que permite filtrar las tareas asíncronas por diferentes criterios temporales o de distintas características de las tareas.

En el buscador siempre será obligatorio indicar el número máximo de tareas a mostrar, que deberá ser un valor entre 1 y 100, para limitar el número de tareas visualizadas. Su valor inicial es de 20 tareas visualizadas.

En la rejilla de datos se muestran todas las tareas que cumplan los criterios del buscador.

Para cada tarea puede verse, entre otros datos, la fecha y hora de planificación (momento en que se solicitó), el estado y el tipo de la tarea y su descripción.

Los estados por los que puede pasar una tarea son:

- **SOLICITADA**: Es el estado inicial en el que la tarea permanece hasta que es seleccionada para ser ejecutada.
- **INICIADA**: Es el estado al que pasa la tarea cuando es seleccionada para ser ejecutada e inicia su ejecución. El tiempo que tarde una tarea en pasar de SOLICITADA a INICIADA dependerá del volumen de tareas que haya en el sistema.
- **FINALIZADA**: Cuando la ejecución de la tarea termina sin ningún problema, ésta pasa a este estado, dejando disponibles los ficheros de salida de la tarea.

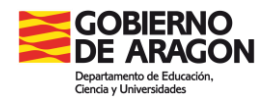

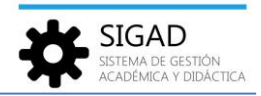

- **ERROR**: Si la ejecución de la tarea falla, ésta finaliza y pasa a este estado.
- **ABORTADA**: Cuando una tarea se vea interrumpida por una caída del sistema, se pasará a este estado y el usuario podrá volver a solicitarla para que se vuelva a ejecutar una vez que el sistema vuelva a estar operativo.

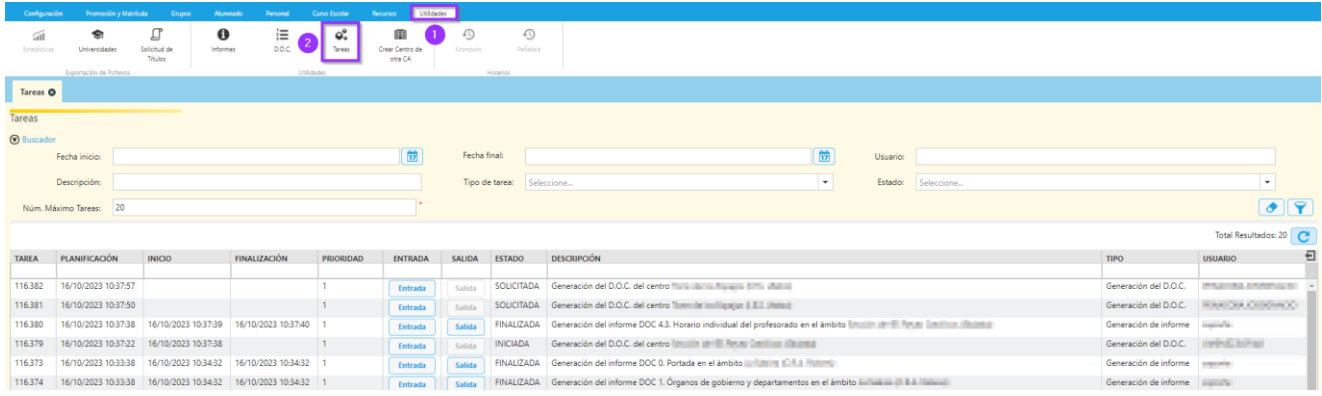

Cuando una tarea pase a estado FINALIZADA se activará el botón salida y pulsándolo se recuperará un fichero ZIP comprimido con los resultados de la tarea.

Para realizar el seguimiento de las tareas lanzadas se podrá acudir a la pestaña de tareas y refrescar la situación del listado de tareas con el botón  $\mathbf{C}$ .